## Transfert des images sur l'ordinateur

Toutes vos photos sont classées dans des dossiers sur votre téléphone (Lol) sauf les dernières prises ces derniers jours, semaines mois … Voici comment les transférer sur votre ordinateur.

Dans un premier temps clic DROIT sur le bureau, « **Nouveau** », « **Dossier** » lui donner le nom de votre choix, nom en rapport avec vos photos.

Faire un clic DROIT sur le dossier créé et cliquer sur « Épingler à Accès rapide »

Relier votre téléphone à l'ordinateur à l'aide du câble. Votre téléphone doit être débloqué et vous devez accepter le transfert des données (message sur votre téléphone !!!)

Fermer les fenêtres sur l'ordinateur qui peuvent s'ouvrir

Ouvrir l'explorateur de fichier

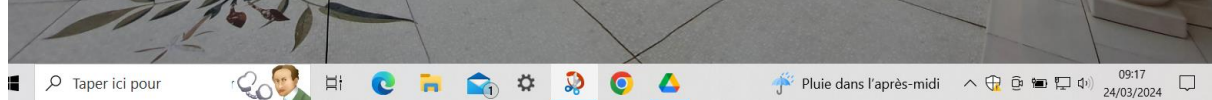

Repérer votre fichier créé dans le haut de la barre gauche de l'écran dans la partie « Accès rapide »

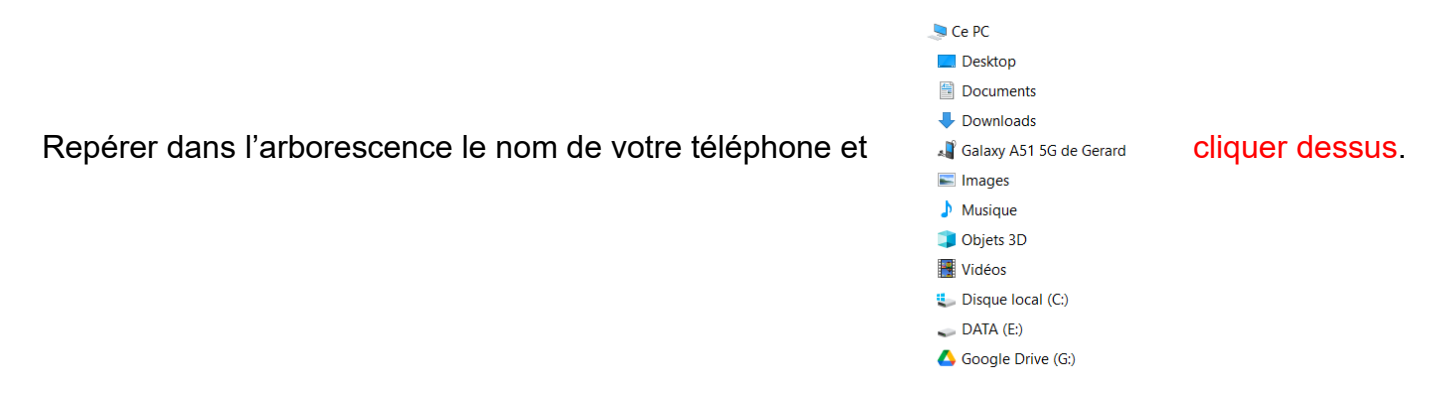

L'écran suivant apparaît (ou un autre en fonction de votre téléphone …)

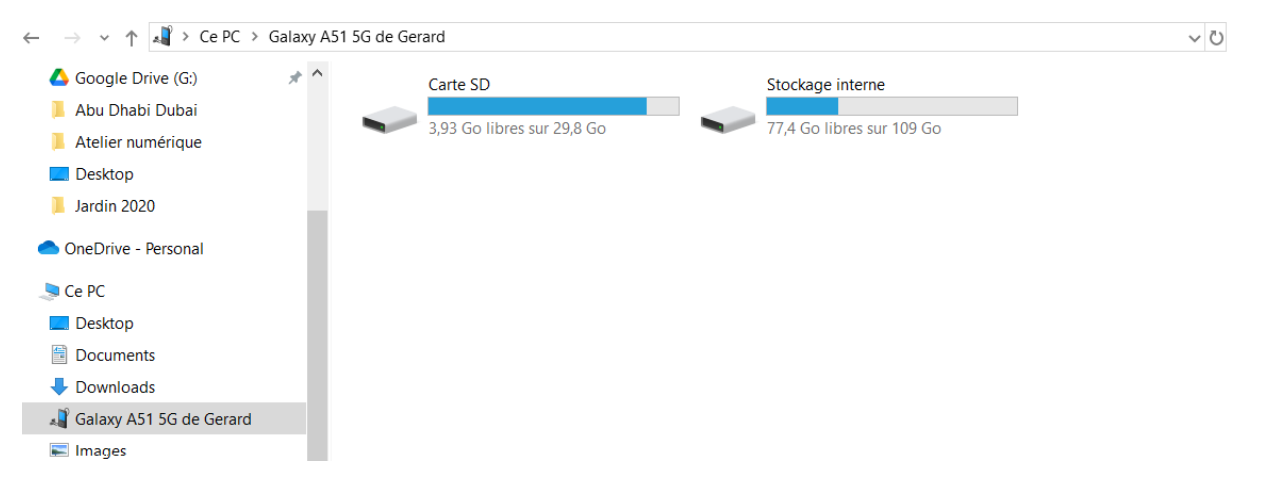

Ensuite cela dépend de votre préférence d'enregistrement : carte SD ou stockage interne (application Appareil photo, Paramètres, Emplacement de stockage)

Si on clique sur « Carte SD » on voit apparaître les dossiers déjà créés.

Pour transférer les photos **non rangées dans un dossier** cliquer sur le dossier « DCIM » puis sur « Caméra »

Faire CTRL +A pour sélectionner toutes vos images, ou sélectionner les photos une à une (clic sur la première et « Ctrl – clic sur les suivantes »

Faire un « glisser déposer » de ces images dans le dossier créé précédemment.

Même démarche si vos photos sont sur Stockage interne (DCIM (?), Camera)

Vous pouvez aussi faire un « Glisser Déposer » d'un dossier de votre téléphone dans le dossier « Images » de votre ordinateur.

Et enfin :

Dans l'explorateur, barre de gauche, faire un « Glisser – Déposer » du dossier créé et rempli dans le dossier image,

Fermer l'explorateur de fichiers pour afficher de nouveau le bureau.

Cliquer sur le dossier créé et rempli puis sur la touche « Suppr » pour le supprimer (vous gardez bien évidemment ce même dossier dans le dossier « Images ».